# Voyager 5200 UC

Schnurloses Headset-System

Bedienungsanleitung

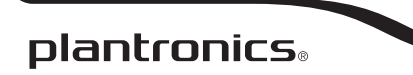

### Inhalt

```
Lieferumfang 3
  Zubehör 4
Headset-Überblick 5
Ladetasche – Überblick 6
  Ladetasche mit PC oder USB-Ladegerät verbinden 6
Laden des Headsets 7
  Überprüfen des Akkustands 8
  Warnungen bei niedrigem Akkustand 8
Ladetasche – Verwendung 9
Anpassung 10
Verbinden und Paaren 11
  Verbinden mit dem PC 11
  Konfiguration für Medien 11
  Paarung mit einem mobilen Gerät 11
  NFC-Paarung 13
  Erneutes Paaren des USB-Adapters 13
Grundmerkmale 14
  Anrufe tätigen/annehmen/beenden 14
  Nutzung von VPA (Virtual Personal Assistant) 15
  Stummschaltung 15
  Lautstärke einstellen 15
  Sensoren verwenden 15
  Audio-Streaming anhalten oder fortsetzen 16
Erweiterte Funktionen 17
  Liste der Sprachansagen 17
  Lautstärke der Sprachansagen anpassen 17
  Technische Daten 18
Download der Software 19
Firmware-Update 20
  Headset-Wiederherstellung 20
Fehlerbehebung 21
```
# Lieferumfang

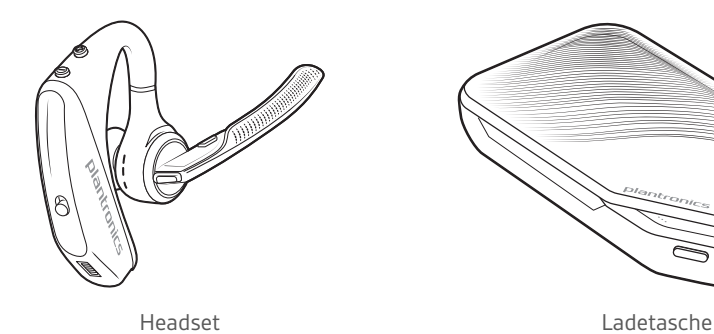

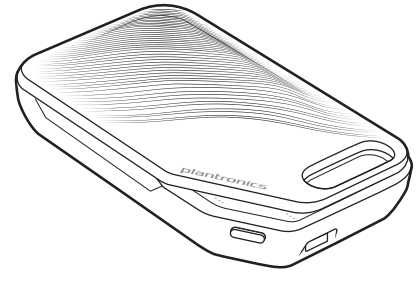

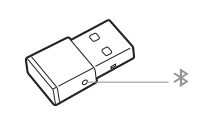

USB-Bluetooth-Adapter

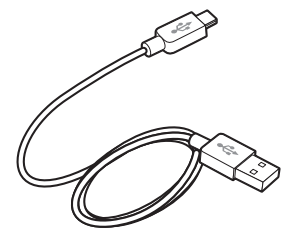

Mikro-USB-Kabel

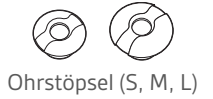

#### Zubehör

Separat erhältlich bei plantronics.com/accessories.

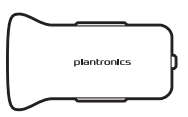

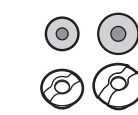

Auto-

Ladeadapter Ohrstöpsel mit Schaumkissen

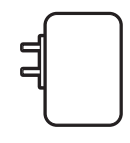

Wandladegerät

# Headset-Überblick

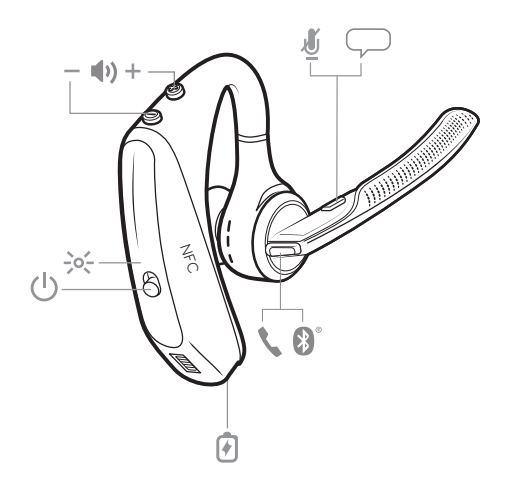

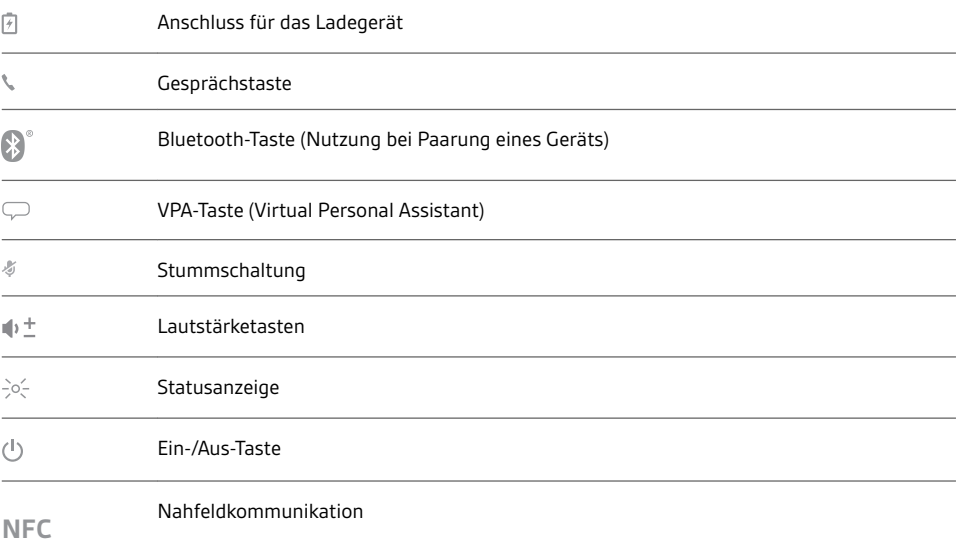

# Ladetasche – Überblick

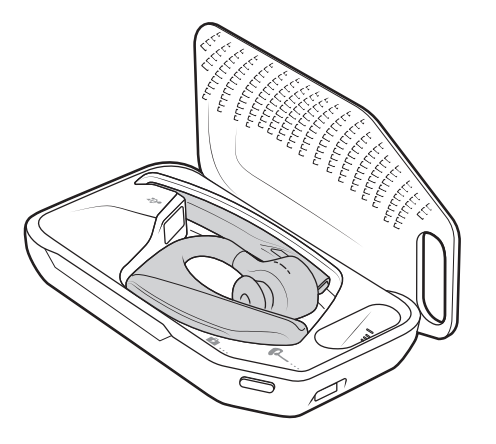

Der USB-Bluetooth-Adapter wird in der Ladebox verstaut.

**WICHTIG** *Die Ladetasche befindet sich nach der Produktion im DeepSleep Modus, um Energie zu sparen und den Akku zu schonen. Um den Ruhezustand zu beenden, schließen Sie die Ladetasche für mindestens 1 Minute an eine Stromquelle an. Beim Laden leuchten die LEDs auf.*

Ladetasche mit PC oder USB-Ladegerät verbinden Laden Sie die Ladetasche 90 Minuten lang, bevor Sie Ihr Headset einsetzen. Wenn die Ladetasche vollständig aufgeladen ist, kann Ihr Headset damit zusätzlich weitere zweimal aufgeladen werden (entspricht bis zu 14 Stunden Sprechzeit), bevor es erneut geladen werden muss.

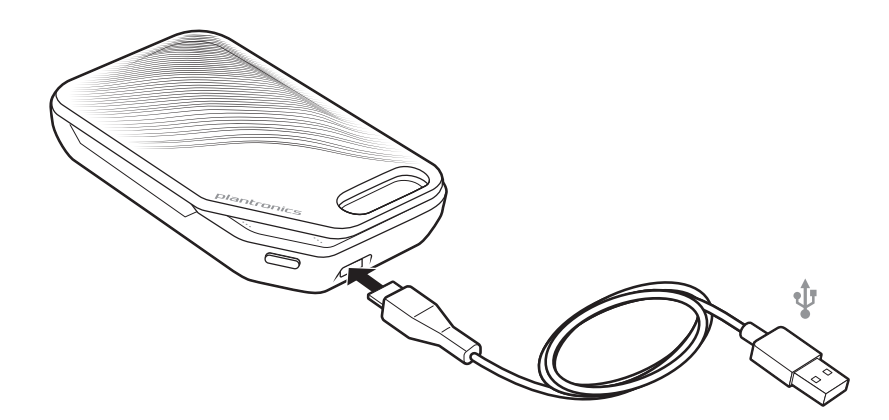

### Laden des Headsets

Ihr neues Headset wird mit ausreichend Energie geliefert, um es direkt zu paaren und einige Anrufe zu tätigen. Es dauert ca. 90 Minuten, bis das Headset vollständig aufgeladen ist. Wenn das Headset vollständig aufgeladen ist, erlischt die Leuchtanzeige.

Mithilfe des mitgelieferten Micro-USB-Kabels können Sie das Headset über ein Netzladegerät (nicht im Lieferumfang enthalten) oder den USB-Anschluss am PC aufladen. Zum Laden über den USB 2.0-Anschluss (oder höher) muss der PC eingeschaltet sein.

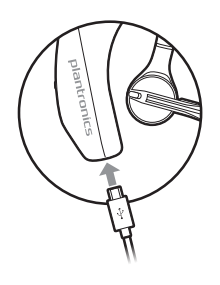

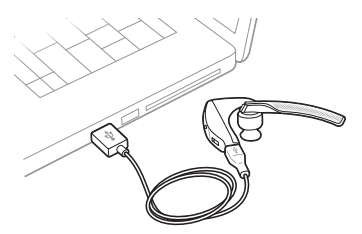

Alternativ können Sie auch die Ladebox verwenden.

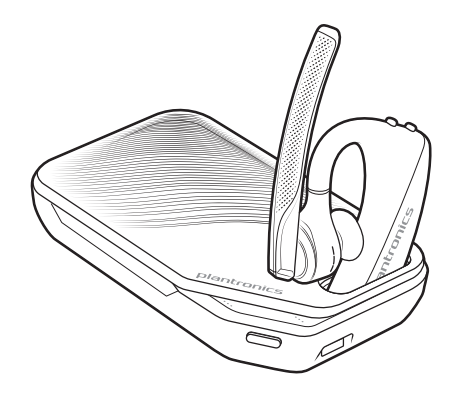

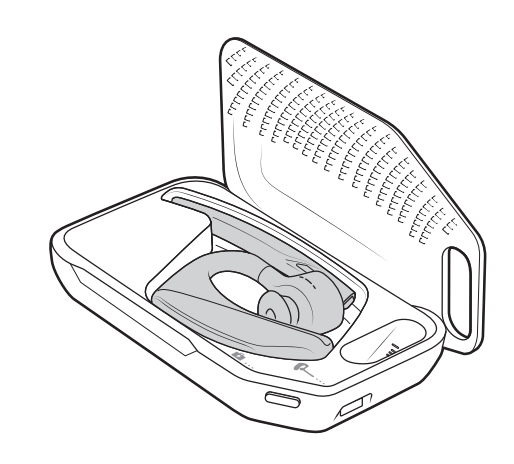

**HINWEIS** *Das Headset sollte immer bei Raumtemperatur aufgeladen werden. Laden Sie den Akku nie bei Temperaturen unter 0°C oder über 40°C auf.*

Überprüfen des Akkustands

Sie haben verschiedene Möglichkeiten, den Akkustand Ihres Headsets zu prüfen:

- Die Sprachansagen auf dem Headset können Sie wiedergeben, indem Sie die Gesprächstaste drücken.
- LED-Anzeigen auf dem Headset oder der Ladebox
- Über die Plantronics Hub-App für PC oder Mobiltelefon Die Software können Sie über plantronics.com/software herunterladen.

**Verhalten der Headset-LEDs**

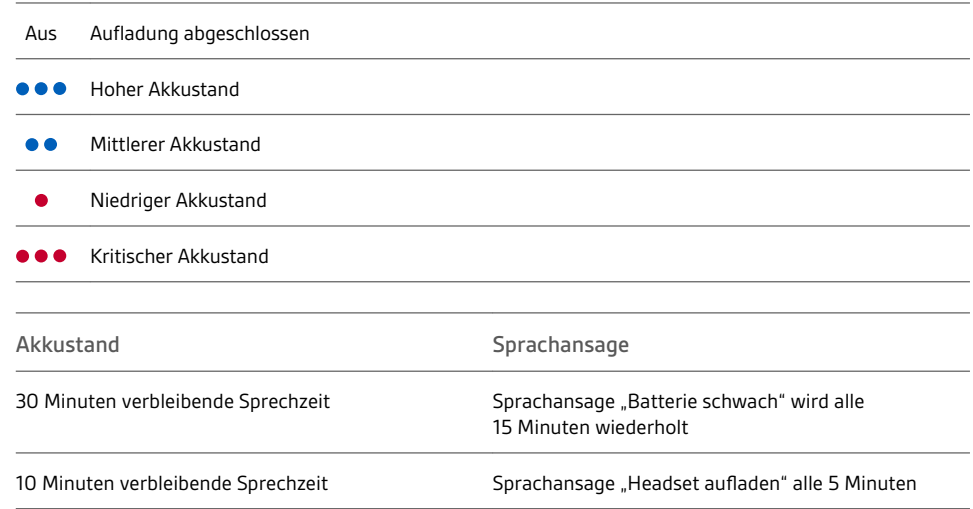

Warnungen bei niedrigem Akkustand

### Ladetasche – Verwendung

Mit einer vollständig geladenen Box können Sie Ihr Headset zweimal komplett aufladen und profitieren so von einer zusätzlichen Sprechzeit von 14 Stunden.

**WICHTIG** *Die Ladetasche befindet sich nach der Produktion im DeepSleep Modus, um Energie zu sparen und den Akku zu schonen. Um den Ruhezustand zu beenden, schließen Sie die Ladetasche für mindestens 1 Minute an eine Stromquelle an. Beim Laden leuchten die LEDs auf.*

Den Ladestatus der Box können Sie prüfen, indem Sie die Taste an der Seite drücken.

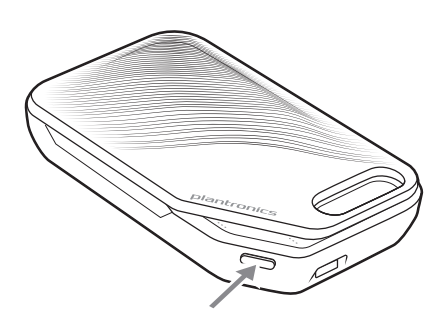

**Akkustatus-LEDs an der Ladebox**

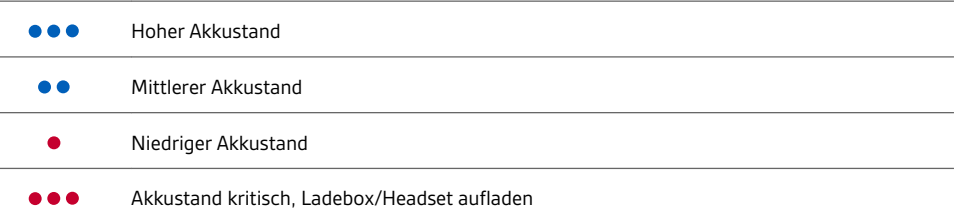

### Anpassung

**1** Schieben Sie das Headset über das Ohr nach hinten und drücken Sie es anschließend vorsichtig gegen Ihr Ohr.

**HINWEIS** *Setzen Sie für eine optimale Anpassung vor Anlegen des Headsets Ihre Brille ab.*

- **2** Bewegen Sie den Mikrofonarm, bis das Mikrofon in Richtung Mund zeigt.
- **3** Der Mikrofonarm lässt sich für eine bessere Passform nach oben und unten bewegen.

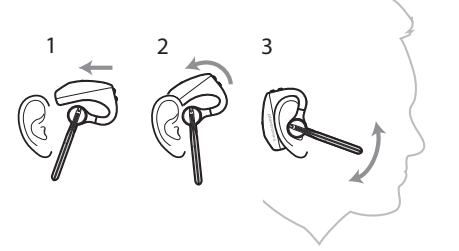

Tauschen Sie die Ohrstöpsel für einen besseren Sitz am Ohr einfach aus.

**1** Drücken Sie den Ohrstöpsel nach innen und drehen Sie ihn nach links, um ihn zu öffnen.

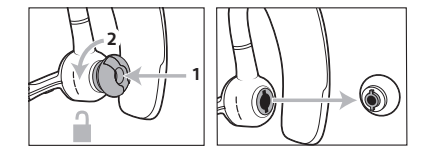

**2** Richten Sie den Ohrstöpsel in der Aussparung aus und drehen Sie ihn nach rechts, bis er einrastet.

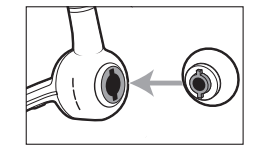

Um das Headset an Ihrem anderen Ohr zu tragen, drehen Sie den Mikrofonarm nach oben und dann um, sodass sich der Ohrstöpsel auf der anderen Seite befindet. Drehen Sie den Mikrofonarm anschließend wieder nach unten.

**3 2 1**

### Verbinden und Paaren

Verbinden mit dem PC

Ihr Bluetooth-USB-Adapter ist werkseitig mit Ihrem Headset gepaart.

**1** Schalten Sie Ihr Headset ein und schließen Sie den USB-Bluetooth-Adapter an Ihren Laptop oder PC an.

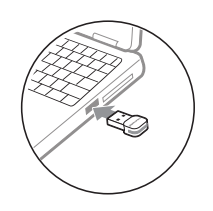

- **2** Die LED des USB-Adapters blinkt erst blau und leuchtet dann blau. Dies bedeutet, dass das Headset mit dem USB-Adapter verbunden ist. Wenn Sie das Headset tragen, hören Sie "PC connected" (PC verbunden), um anzuzeigen, dass die Verbindung hergestellt wurde. Während Sie einen Anruf tätigen, blinkt die LED am USB-Adapter blau. Solange Sie keinen Anruf tätigen, leuchtet sie blau.
- **3 OPTIONAL** können Sie Plantronics Hub für Windows und Mac unter plantronics.com/software herunterladen. So können Sie das Verhalten des Headsets mit erweiterten Einstellungen und Optionen anpassen.

Konfiguration für Medien

Ihr USB-Bluetooth-Adapter ist für die Annahme von Anrufen voreingestellt, zum Musikhören müssen jedoch einige zusätzliche Konfigurationen vorgenommen werden.

#### Windows

- **1** Um den USB-Bluetooth-Adapter für die Musikwiedergabe zu konfigurieren, gehen Sie zu Start Menu (Startmenü) > Control Panel (Systemsteuerung) > Sound (Audio) > Registerkarte "Playback" (Wiedergabe). Wählen Sie **Plantronics BT600** als Standardgerät und klicken Sie OK.
- **2** Um die Musikwiedergabe zu unterbrechen und Anrufe entgegenzunehmen oder zu tätigen, gehen Sie zu Start menu (Startmenü) > Control Panel (Systemsteuerung) > Sound (Audio) > Communications tab (Registerkarte Kommunikation) und wählen Sie die gewünschte Einstellung. Mac
- **1** Um den USB-Bluetooth-Adapter zu konfigurieren, gehen Sie zu Apple menu (Apple Menü) > System Preferences (Systemeinstellungen) > Sound (Audio). Wählen Sie auf den Registerkarten Input (Eingabe) und Output (Ausgabe) jeweils **Plantronics BT600**.
- Paarung mit einem mobilen Gerät
- **1** Um den Paarungsmodus Ihres Headsets zu aktivieren, schieben Sie die Ein-/Aus-Taste Richtung Bluetooth-Symbol und halten Sie sie gedrückt, bis Sie die Sprachansage "Pairing" (Paarung) hören und die LED-Anzeige des Headsets rot und blau blinkt.

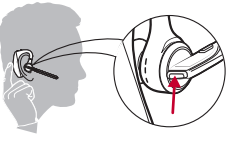

- **2** Aktivieren Sie Bluetooth auf Ihrem Smartphone und suchen Sie darüber nach neuen Geräten. • **iPhone**Einstellungen > Bluetooth > Ein\*
- **Android**Einstellungen > Bluetooth:Ein > Scan for devices (Nach Geräten suchen)\*

**HINWEIS** *\*Menü kann je nach Gerät unterschiedlich aufgebaut sein.*

3 Wählen Sie "PLT V5200-Serie". Geben Sie wenn nötig viermal die Null (0000) als Passkey ein oder akzeptieren Sie die Verbindung.

Nach erfolgreicher Verbindung hören Sie "Pairing Successful" (Paarung erfolgreich) und die LED-Anzeige am Headset hört auf zu blinken.

**HINWEIS** *Sie können Ihr Headset mit bis zu 8 Geräten paaren, jedoch nur 2 Verbindungen parallel aufrechterhalten. Dies schließt den Plantronics USB-Bluetooth-Adapter mit ein.*

#### NFC-Paarung

Die NFC-Paarung steht als Option zur Verfügung, solange Sie nicht mehr als ein Gerät verbunden haben. Die NFC-Paarung funktioniert nicht, wenn bereits zwei Geräte verbunden sind.

- **1** Stellen Sie sicher, dass NFC auf Ihrem Mobiltelefon eingeschaltet und das Display des Telefons entsperrt ist. (Telefone können unterschiedlich sein, nicht alle Telefone unterstützen NFC.)
- **2** Legen Sie das eingeschaltete Headset wie dargestellt neben die NFC-Markierung auf der Rückseite des Telefons, bis die NFC-Paarung abgeschlossen ist. Akzeptieren Sie die Verbindung, sofern erforderlich.

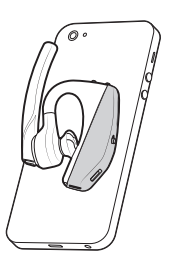

- Erneutes Paaren des USB-Adapters
- **1** Schließen Sie den USB-Bluetooth-Adapter an Ihren Laptop oder PC an und warten Sie, bis Ihr PC das Gerät erkennt.
- **2** Versetzen Sie den USB-Bluetooth-Adapter in den Paarungsmodus, indem Sie die Paarungstaste vorsichtig mit einem Stift oder einer Büroklammer gedrückt halten, bis der USB-Bluetooth-Adapter rot und blau blinkt. Versetzen Sie Ihr Headset in den Paarungsmodus.
- **3** Versetzen Sie Ihr Headset in den Paarungsmodus.

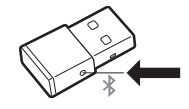

Sobald die Verbindung erfolgreich hergestellt wurde, hören Sie die Sprachansage "Pairing Successful" (Paarung erfolgreich) und die LED-Anzeige des Adapters leuchtet durchgehend blau.

### Grundmerkmale

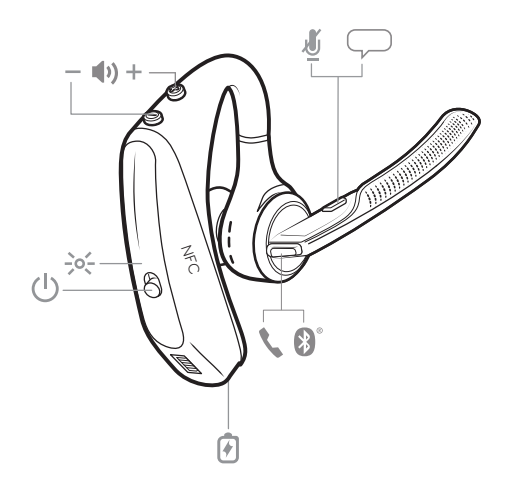

Anrufe tätigen/ annehmen/beenden **Anruf entgegennehmen**

- Setzen Sie das Headset auf, um einen Anruf anzunehmen, oder
- Sagen Sie "Answer" (Annehmen), nachdem ein Anruf angekündigt wurde oder
- Drücken Sie die Gesprächstaste ©.

**Annahme eines zweiten Anrufs via VOIP**

• Drücken Sie zunächst zweimal auf die Gesprächstaste (C), um den ersten Anruf zu halten und den zweiten Anruf anzunehmen. Drücken Sie zum Hin- und Herschalten zwischen Anrufen erneut zweimal auf die Gesprächstaste ©. Um den zweiten Anruf zu beenden und mit dem ersten Anruf fortzufahren, drücken Sie auf die Gesprächstaste .

**Anruf beenden**

Drücken Sie die Gesprächstaste ...

**Eingehenden Anruf ablehnen**

• Halten Sie die Gesprächstaste 2 Sekunden lang gedrückt.

**Letzte Nummer erneut wählen**

• Drücken Sie zweimal kurz die Gesprächstaste ©.

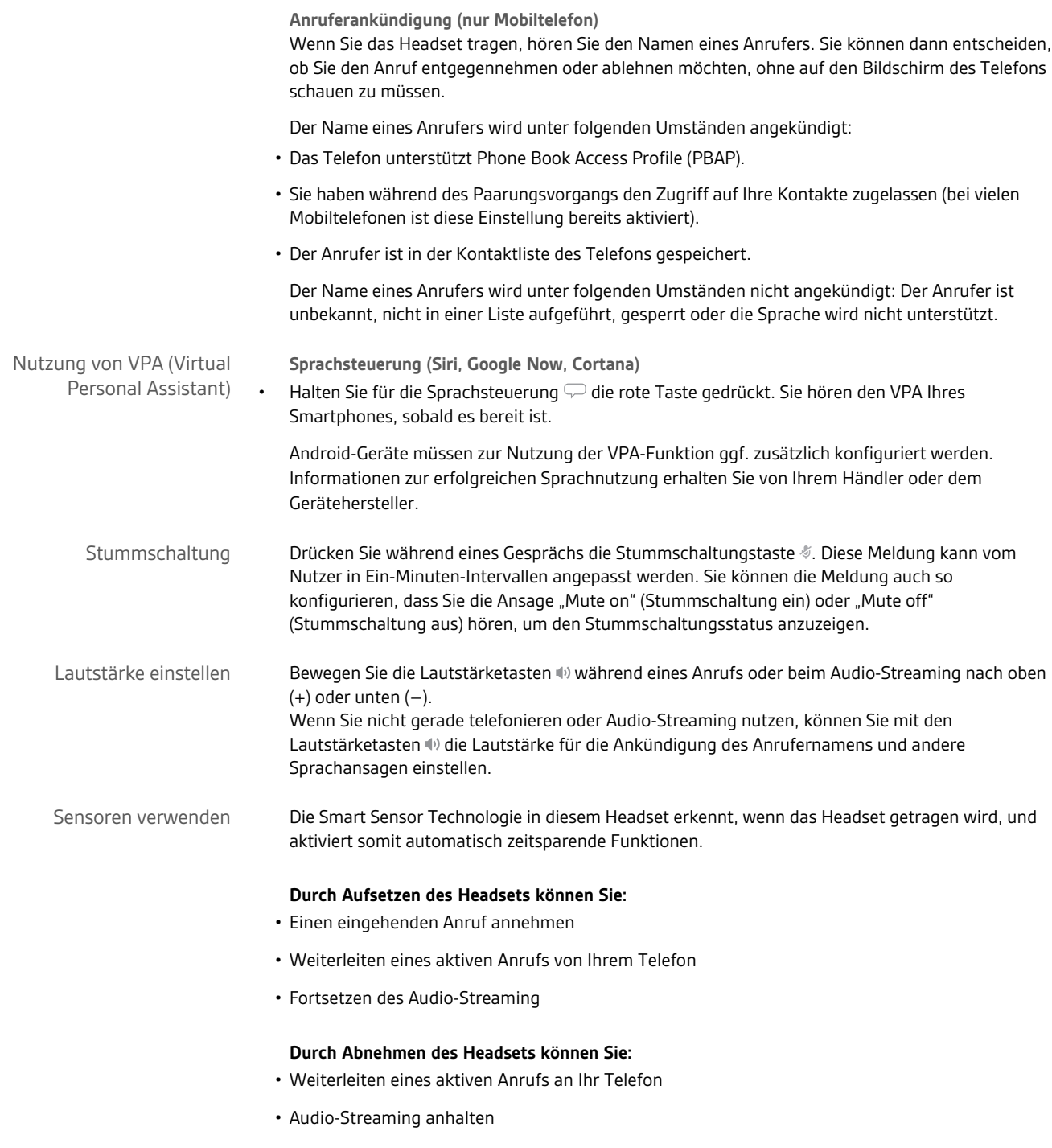

**Zurücksetzen von Sensoren** Falls die Sensoren nicht wie gewünscht funktionieren, müssen Sie diese ggf. zurücksetzen.

- Setzen Sie das Headset auf und drücken Sie die Gesprächstaste (C), um die Sensoren zu überprüfen: Wenn Sie einen Sprechzeit-Hinweis hören, bedeutet dies, dass die Sensoren funktionieren. Hören Sie einen Ton oder keine Sprachansagen, müssen die Sensoren zurückgesetzt werden.
- Zum Zurücksetzen der Sensoren schalten Sie das Headset ein und verbinden Sie es per USB-Kabel mit einem USB-Anschluss am Computer oder an einem Ladegerät für die Steckdose (nicht im Lieferumfang enthalten). Legen Sie das Headset dann für 10 Sekunden auf eine flache, nichtmetallische Oberfläche.

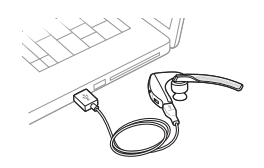

• Wenn Sie kein Ladekabel zur Verfügung haben, können Sie Ihre Sensoren auch zurücksetzen, indem Sie das Headset ausschalten und dann gleichzeitig die Anruf- @ und Stummschaltungstaste gedrückt halten, bis die LED erlischt. Setzen Sie danach Ihr Headset wieder auf und schalten Sie es ein.

**Sensoren deaktivieren**

- Sie können die Smart-Sensoren Ihres Headsets über das Menü *Einstellungen* in der Plantronics Hub-Software oder im Standby-Modus (nicht im Gespräch oder beim Streamen von Musik) deaktivieren. Halten Sie die Gesprächs- © und Stummschaltungstaste § gleichzeitig 5 Sekunden lang gedrückt. Eine Sprachansage informiert Sie über den Status Ihrer Smart-Sensoren.
- Halten Sie die Gesprächstaste 2 Sekunden lang gedrückt, um die Wiedergabe anzuhalten oder fortzusetzen. Audio-Streaming anhalten oder fortsetzen

Heruntergeladen von **[manualslib.de](http://manualslib.de/)** Handbücher-Suchmachiene

### Erweiterte Funktionen

Liste der Sprachansagen

Nachfolgend finden Sie eine Liste häufiger Sprachansagen. Einige davon können Sie über Plantronics Hub anpassen. Plantronics Hub unter plantronics.com/software herunterladen

- "Answering call" (Anruf annehmen)
- "Battery low" (Niedriger Akkustand)
- "Redialing last outgoing call" (Wahlwiederholung letzter ausgehender Anruf)
- "Incoming call" (Eingehender Anruf)
- "Mute on/off/muted" (Stummschaltung ein/aus/stumm)
- "No phone is connected" (Kein Telefon verbunden)
- "Pairing" (Paarung)
- "Pairing incomplete, restart headset" (Paaren unvollständig, Headset neu einschalten)
- "Pairing successful" (Paaren erfolgreich)
- "Power on/off" (Ein-/Ausschalten)
- "Phone X connected/disconnected" (Telefon X verbunden/getrennt)
- "Recharge headset" (Headset aufladen)
- "Smart sensors on/off" (Smart Sensor ein/aus)
- "Talk time X hours" (Gesprächszeit beträgt X Stunden)
- "Volume maximum/minimum" (Lautstärke Maximum/Minimum)

Lautstärke der Sprachansagen anpassen

Bewegen Sie die Lautstärketaste, wenn das Headset eingeschaltet und betriebsbereit ist (wenn Sie nicht gerade telefonieren oder Audio-Streaming nutzen), um die Lautstärke der Sprachansagen für das Headset einzustellen.

#### Technische Daten

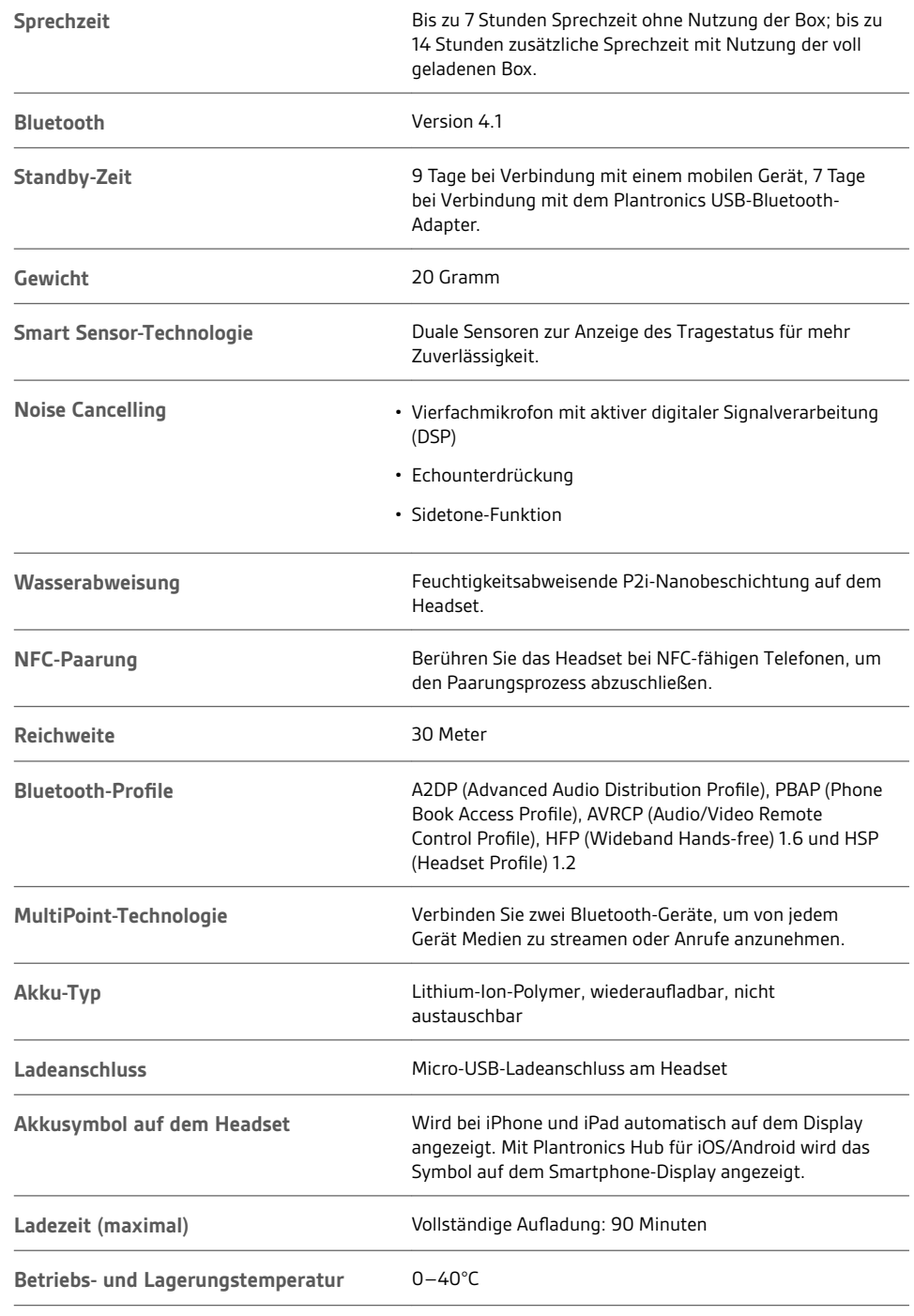

**HINWEIS** *\* Die genaue Leistung hängt vom Akku ab und kann je nach Gerät variieren.*

### Download der Software

**Manche Softphones erfordern die Installation von Plantronics Hub für Windows und Mac, um Steuerungsfunktionen (Anruf annehmen/beenden und Stummschaltung) des Headsets zu unterstützen.**

Hier können Sie Plantronics Hub für Windows und Mac für Ihren Computer herunterladen und installieren: plantronics.com/software.

Mit Plantronics Hub für Windows und Mac oder Plantronics Hub für iOS und Android können Sie die Einstellungen des Headsets über Ihren Computer oder ein mobiles Gerät verwalten (plantronics.com/software).

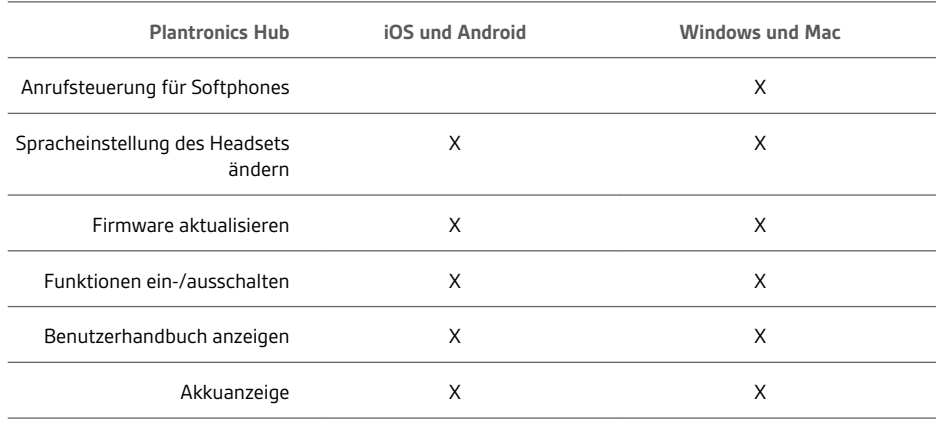

### Firmware-Update

Firmware-Updates sorgen dafür, dass Ihr Headset immer auf dem neuesten technischen Stand ist. Mit der Aktualisierung Ihrer Firmware haben Sie die folgenden Vorteile:

- Neue Sprachen für Sprachmeldungen/-steuerung
- Optimierte Leistung
- Neue Funktionen für Ihr Gerät

Sie können Ihr Headset schnurlos über Ihr Smartphone oder den Desktop-PC mit Plantronics Hub aktualisieren. Download unter plantronics.com/software

Prüfen Sie in Plantronics Hub für Android/iOS auf dem Smartphone unter *Einstellungen*, ob Updates verfügbar sind.

Prüfen Sie in Plantronics Hub für Windows/Mac auf Ihrem Computer unter *Updates*, ob eine neue Version der Firmware für Ihr Gerät verfügbar ist.

**Tipps**

Wenn Sie ein Update über Plantronics Hub auf Ihrem **Telefon** durchführen:

- Setzen Sie Ihr Headset ab. Verwenden Sie Ihr Headset oder Smartphone nicht, bis das Update abgeschlossen ist.
- Trennen Sie Ihr Headset von anderen Geräten wie Telefonen, Tablets und Computern.
- Starten Sie kein zweites Update von einem zweiten Telefon.
- Spielen Sie während des Updates auf Ihrem Telefon keine Musik ab.
- Tätigen und beantworten Sie während des Updates keine Anrufe. **HINWEIS** *Wenn Sie viele Anrufe, E-Mails oder Textnachrichten erhalten, die Ihr Update unterbrechen, versuchen Sie, für den Zeitraum des Updates in den Telefoneinstellungen die Funktion Bitte nicht stören zu aktivieren.*

Wenn Sie mit dem schnurlosen USB-Bluetooth-Adapter ein Update über Plantronics Hub für Windows an Ihrem **Computer** durchführen:

- Setzen Sie Ihr Headset ab. Verwenden Sie Ihr Headset oder Ihren Computer nicht, bis das Update abgeschlossen ist.
- Trennen Sie Ihr Headset von anderen Geräten wie Telefonen, Tablets und Computern.
- Starten Sie kein zweites Update von einem anderen Gerät wie Telefon oder Computer.
- Trennen Sie andere Bluetooth-Headsets von Ihrem Computer.
- Tätigen und beantworten Sie während des Updates keine Anrufe.

Headset-Wiederherstellung Wenn Sie eine Meldung erhalten, dass das Update per Funk fehlgeschlagen ist, oder beim Update Probleme auftreten, gehen Sie wie folgt vor:

- Laden Sie Plantronics Hub für Windows/Mac unter https://www.plantronics.com/product/ plantronics-hub-desktop herunter und installieren Sie es.
- Schließen Sie das Headset mit einem USB-Kabel am Computer an.
- Öffnen Sie Plantronics Hub, gehen Sie zu Hilfe > Support > Firmware-Update und Wiederherstellung und geben Sie die unten aufgeführte Produkt-ID (PID) ein, um die Wiederherstellung abzuschließen.

## Fehlerbehebung

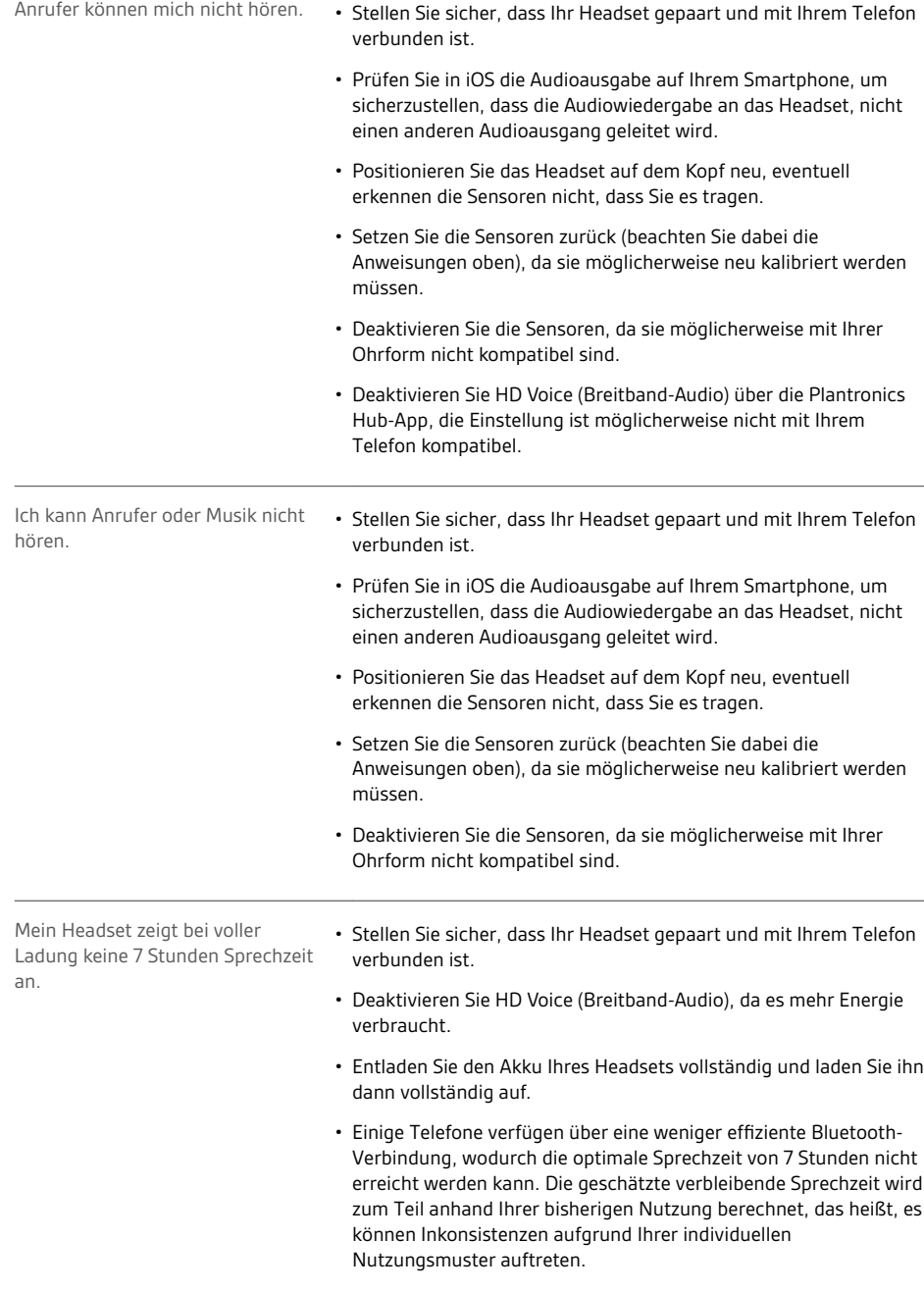

#### **BENÖTIGEN SIE WEITERE HILFE?**

**plantronics.de/support**

### plantronics.

Simply Smarter Communications™

**Plantronics, Inc. Plantronics BV** 345 Encinal Street Santa Cruz, CA 95060 USA Southpoint, Building C Scorpius 140 2132 LR Hoofddorp, Niederlande

© 2016 Plantronics, Inc. Plantronics und Voyager sind Marken von Plantronics, Inc., registriert in den USA und anderen Ländern. Plantronics Hub und PLT<br>sind Marken von Plantronics, Inc. Bluetooth ist eine eingetragene Mark

Patente: US 8,208,673; 8,504,629; 8,805,992; Patente angemeldet.

206544-04 (06.16) MODELL-ID: POTE16

plantronics.